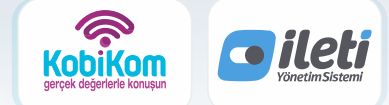

"İş Ortaklığı Güvencesi İle"

**Kobiys KobİYS** Servisimiz İle İYS Sistemine **Sınırsız Toplu Data Yükleyebilirsiniz**!

# GÖSTERGE EKRANI MESAJ, ARAMA, MAİL, ONAY VE RET TOPLAM ADETLERİNİ TEK EKRAN ÜZERİNDEN İZLEYİN.

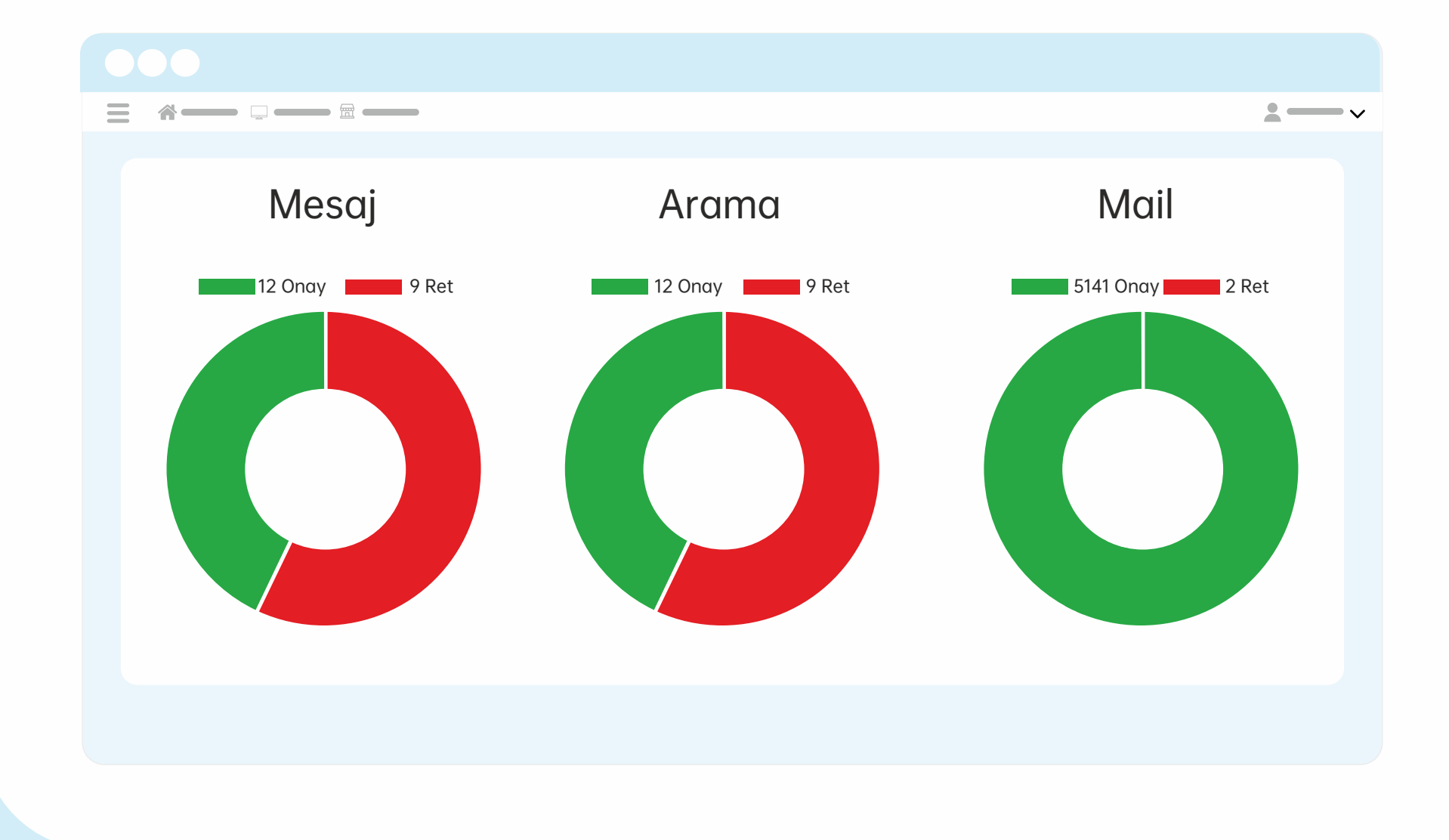

## EKRAN ÜZERINDE MARKALARIN IYS NUMARALARIN INS ANIMARALARIN İYERINDE MARKALARIN IYS NUMARALARIN INS SENERIN TÜR VE ONAY, RET TOPLAMLARI GÖRÜNTÜLENİR

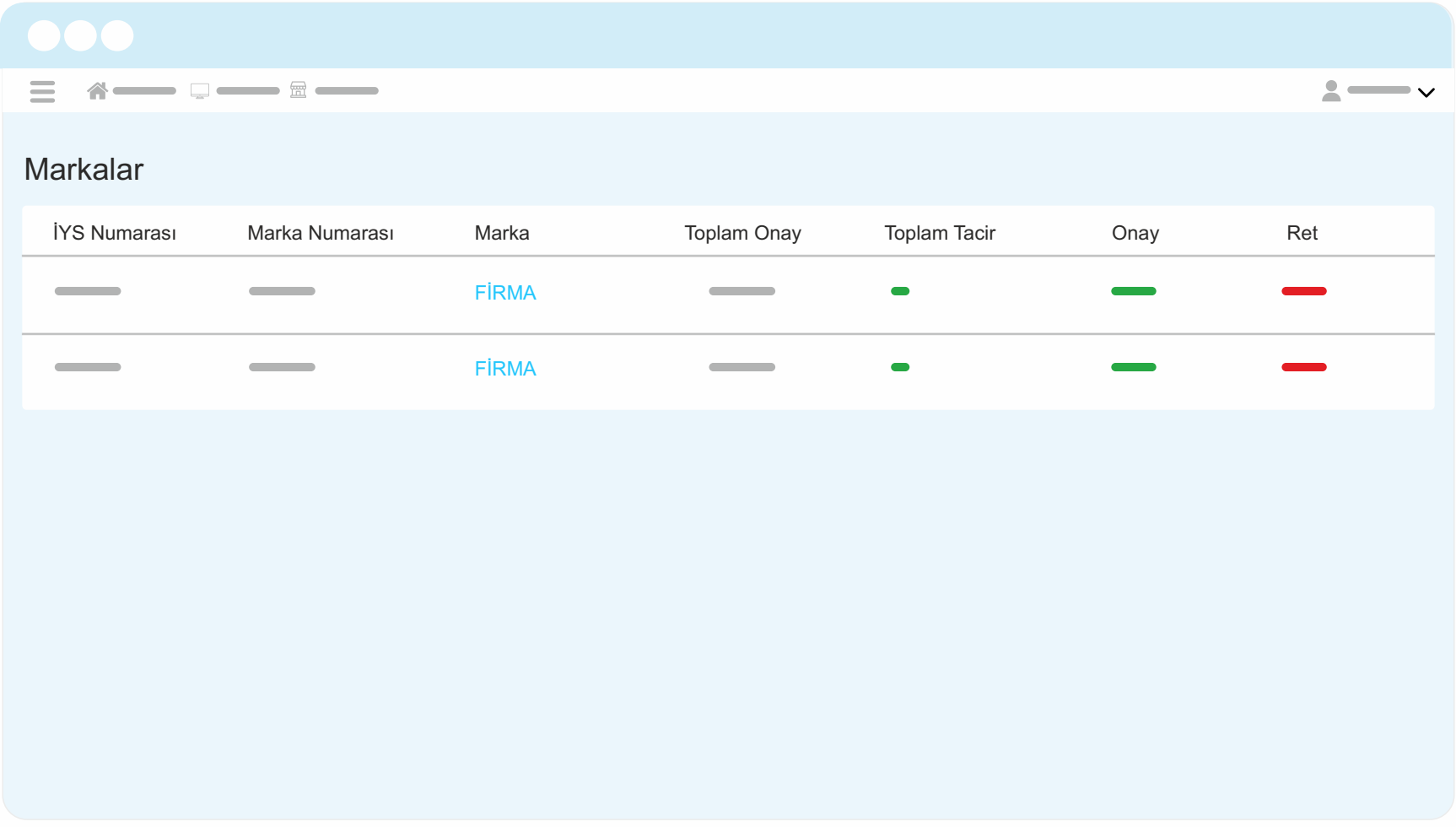

# ILETI VERILERINIZI YUKLEYEBILIRSINIZ ONAY VE RET<br>ONAYLAR TILIRLIMI ARINI İZI EVERİLİR VE İLETİ GECMİSİNE ERİSERİLİR DURUMLARINI İZLEYEBİLİR VE İLETİ GEÇMİŞİNE ERİŞEBİLİRSİNİZ.

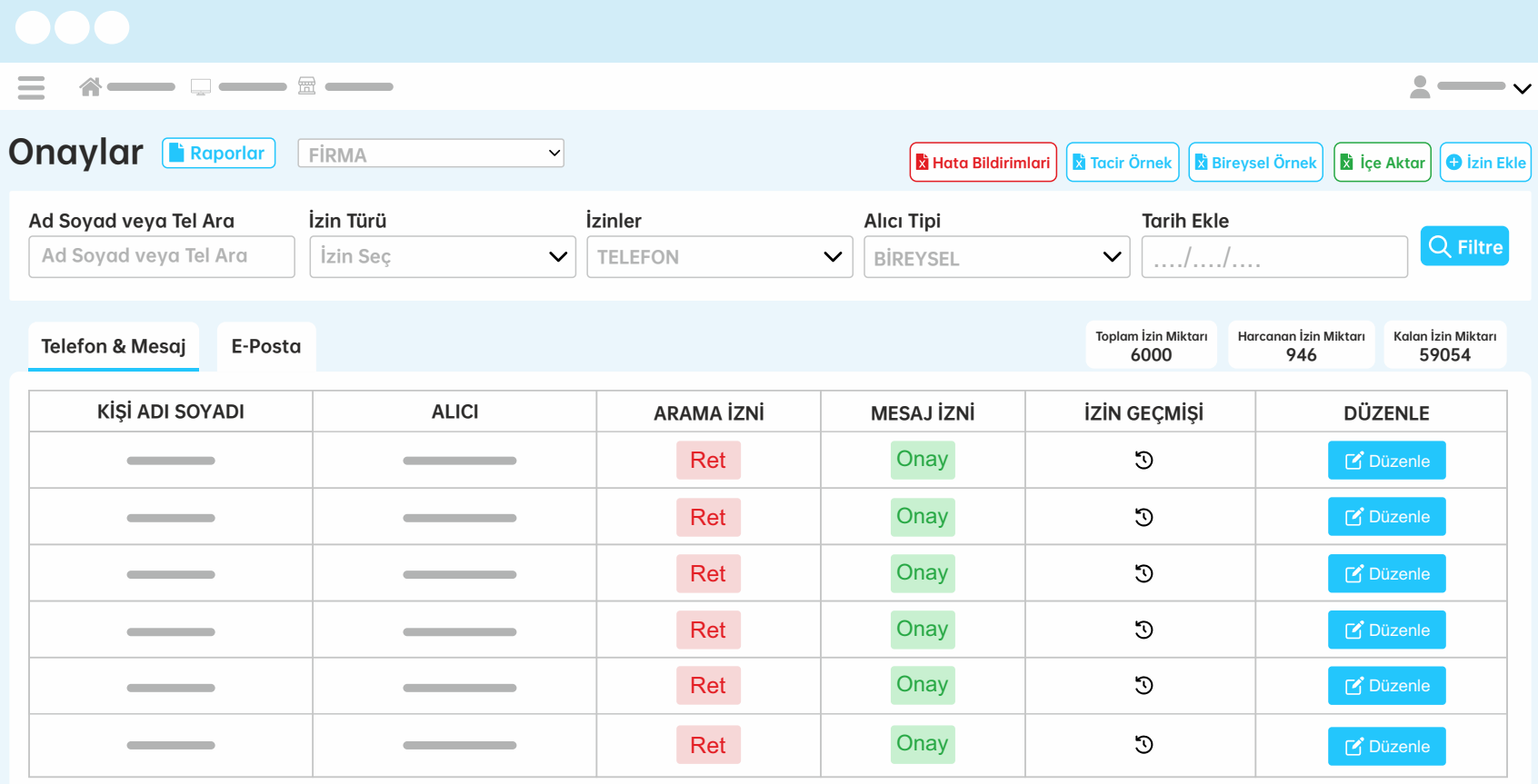

Toplam İzin: 8307 Toplam Ret: 493

# ILETI VERILERINIZI YUKLEYEBILIRSINIZ ONAY VE RET<br>ONAYLAR TILIRLIMI ARINI İZI EVERİLİR VE İLETİ GECMİSİNE ERİSERİLİR DURUMLARINI İZLEYEBİLİR VE İLETİ GEÇMİŞİNE ERİŞEBİLİRSİNİZ.

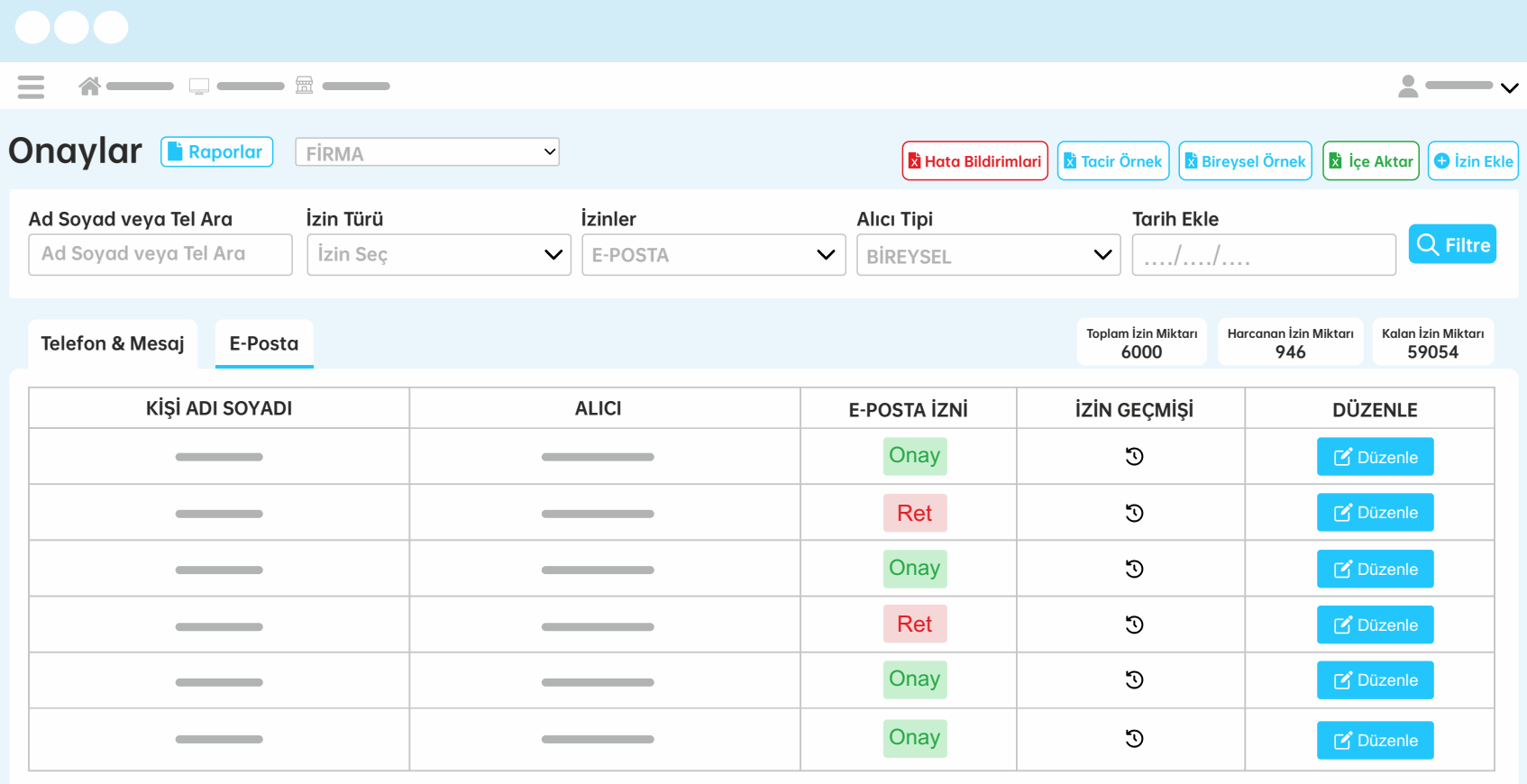

# İZİN EKLE TEKLİ İZİN EKLEME BÖLÜMÜ İLETİ İZNİNİ EKLERKEN BİLGİ MESAJINI OKUMAYI İHMAL ETMEYİN

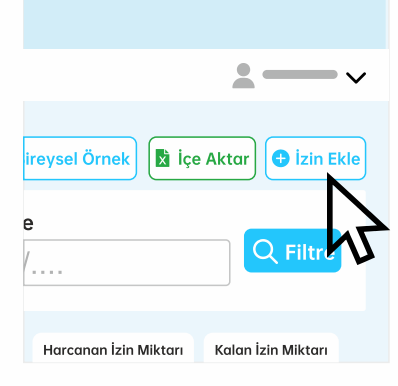

- Exel'de marka kodunu boş bırakmayınız.
- · Exel'e (3 GÜN ÖNCESİ) tarihli izinler eklemeyiniz.
- E-posta ve numara alanlarını aynı anda (BOŞ) bırakmayınız
- $\bullet$  Durumlar (RET veya ONAY) olarak belirtilimelidir.
- $\bullet$  Alıcı tipini (BOŞ) bırakmayınız.
- $\bullet$  İzin kaynağını (BOŞ) bırakmayınız.
- Yeni eklenen izinler (RET) olarak eklenemez.
- $\bullet$  İzinler tekrarlamayın (Öncek: Onay Yenisi : ONAY)
- Alıcı numara başına (0) konulmadan eklenmelidir.

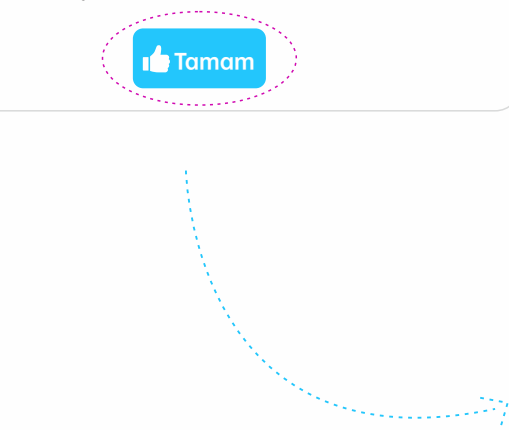

## FİRMA

## Alıcı

Örn(+90541xxxxxxx, ornekeposta.com)

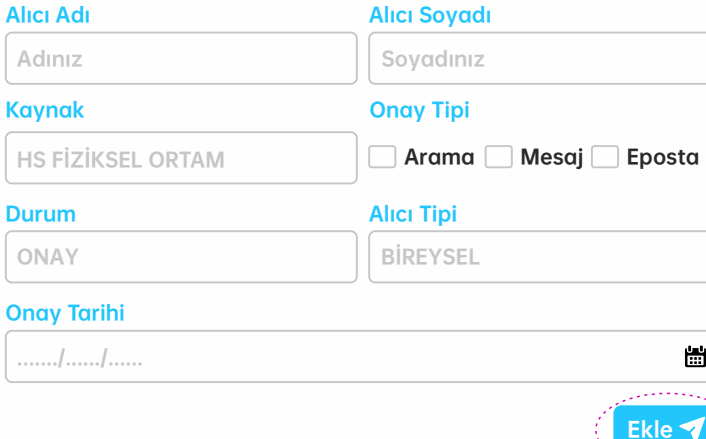

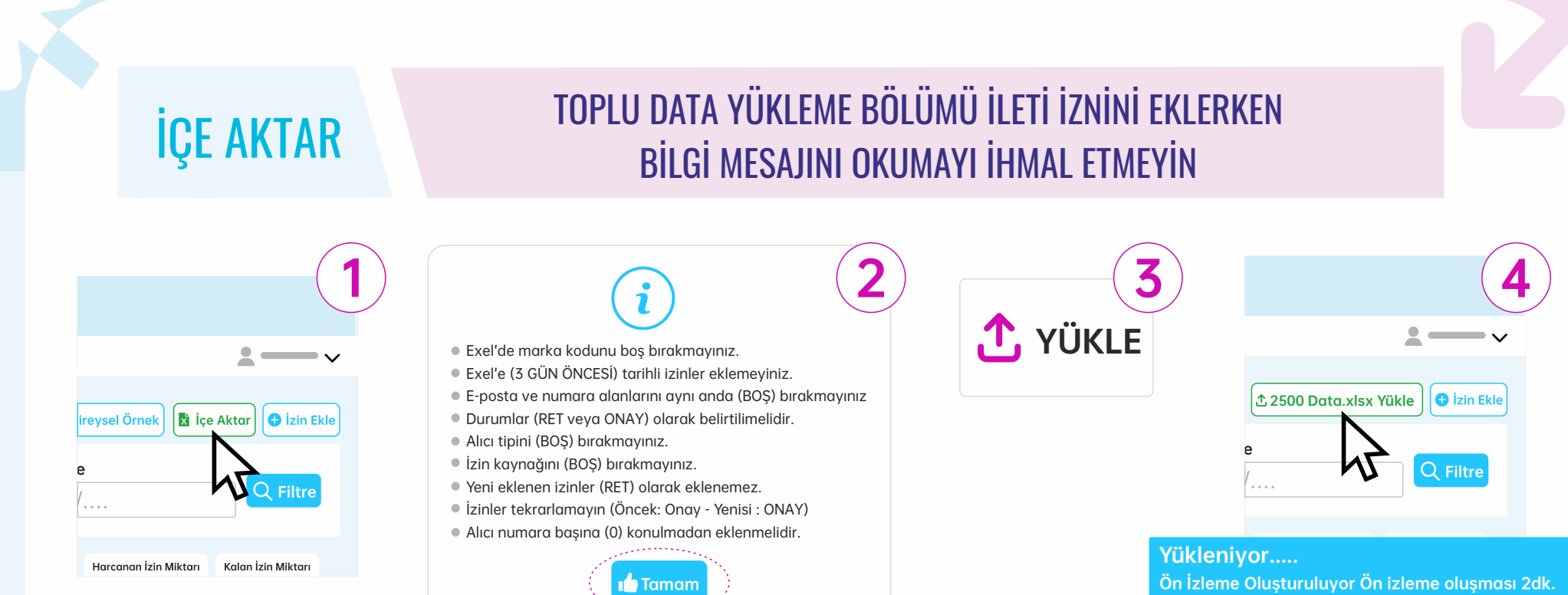

Zaman Alabilir Lütfen Bekleyin!

Başarılı İşlem Ön İzleme Oluşturuldu (Görüntüle 5

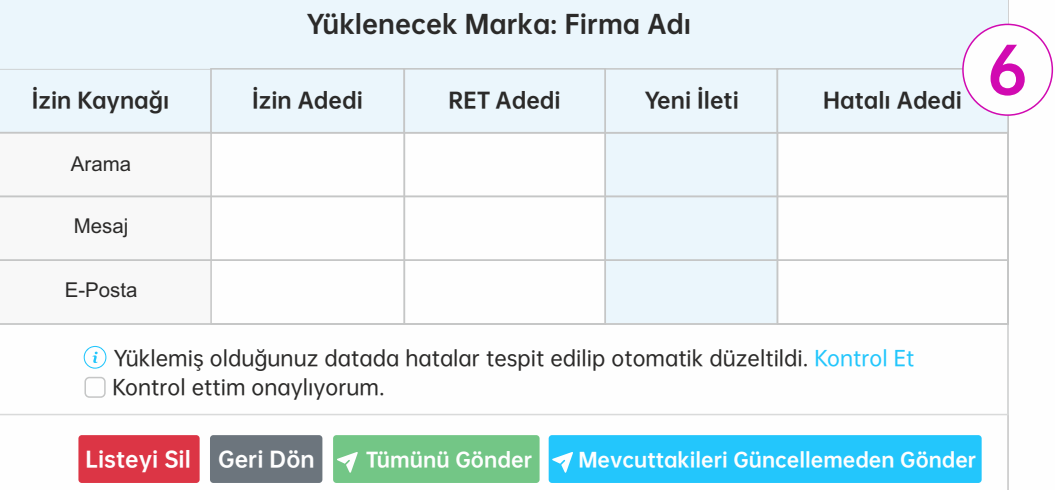

# ÖN İZLEME SAYFASI YÜKLEDİĞİNİZ DATALAR DİREK İYS'YE GÖNDERİLMEZ DATALARI YÜKLEDİKTEN SONRA KONTROL ETME EKRANI ÇIKACAKTIR

Data Yükledikten Hemen Sonra Karşınıza Çıkan Ekrandan (Kontrol Et) Buttonuna Tıklayın Ön İzleme Sayfasına Yönleneceksiniz.

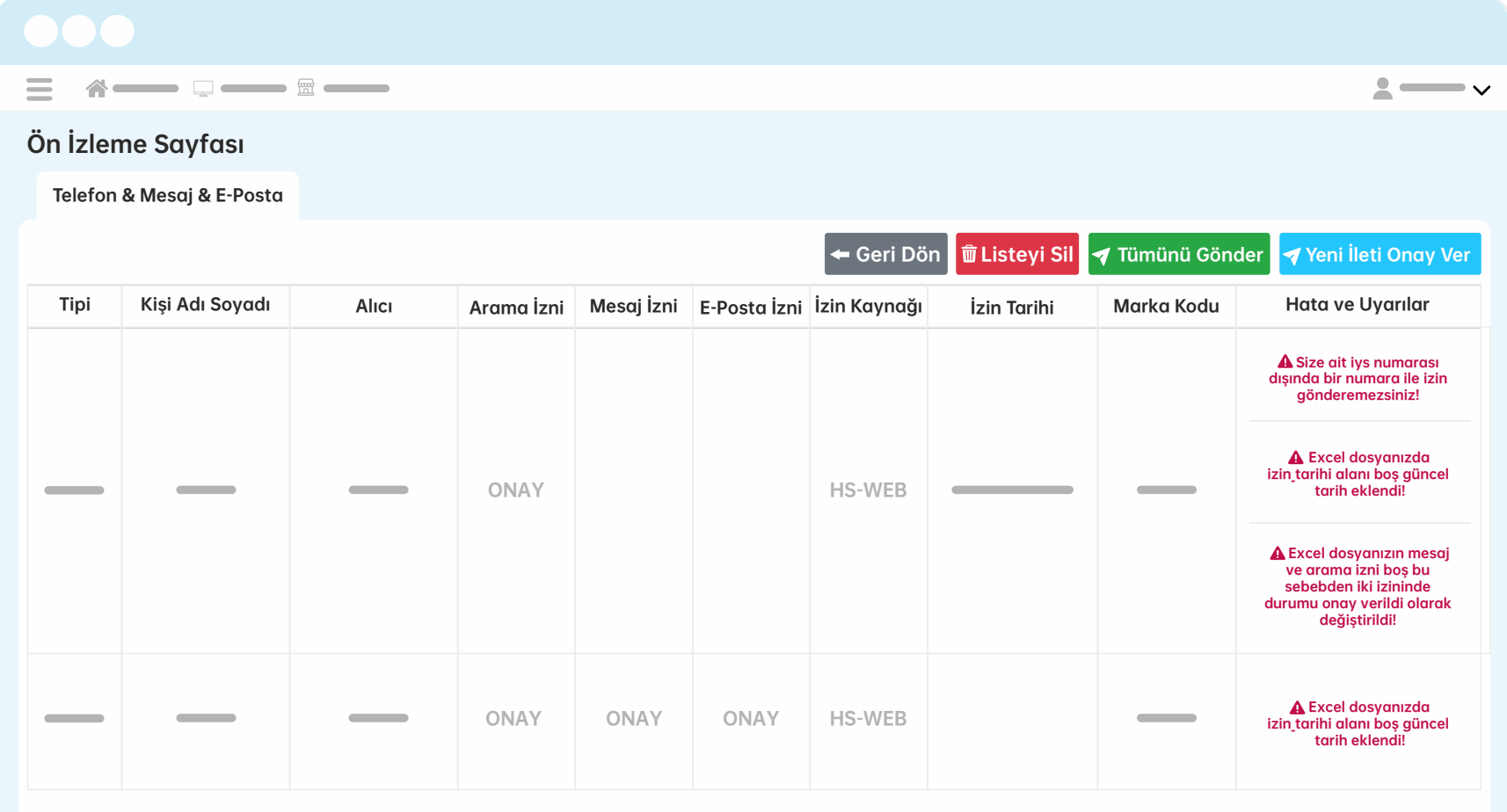

# **İYS NUMARASI SİSTEMİNİZDE KAYITLI İYS NUMARANIZA** BU SAYFADAN ERİŞEBİLİRSİNİZ Ayarlar > İYS Ayarları  $\overbrace{a}$  $\equiv$  $\mathbf{A}$ İYS Numarası Sayfası İYS Numarası

# ABONELİKLER KULLANICI ABONELİK BİLGİLERİNE BURADAN ERİŞEBİLİRSİNİZ PAKET SATIN ALINDIĞINDA ADMİN'İN ONAYINI BEKLER.

## Abonelikler > İYS Aboneliği

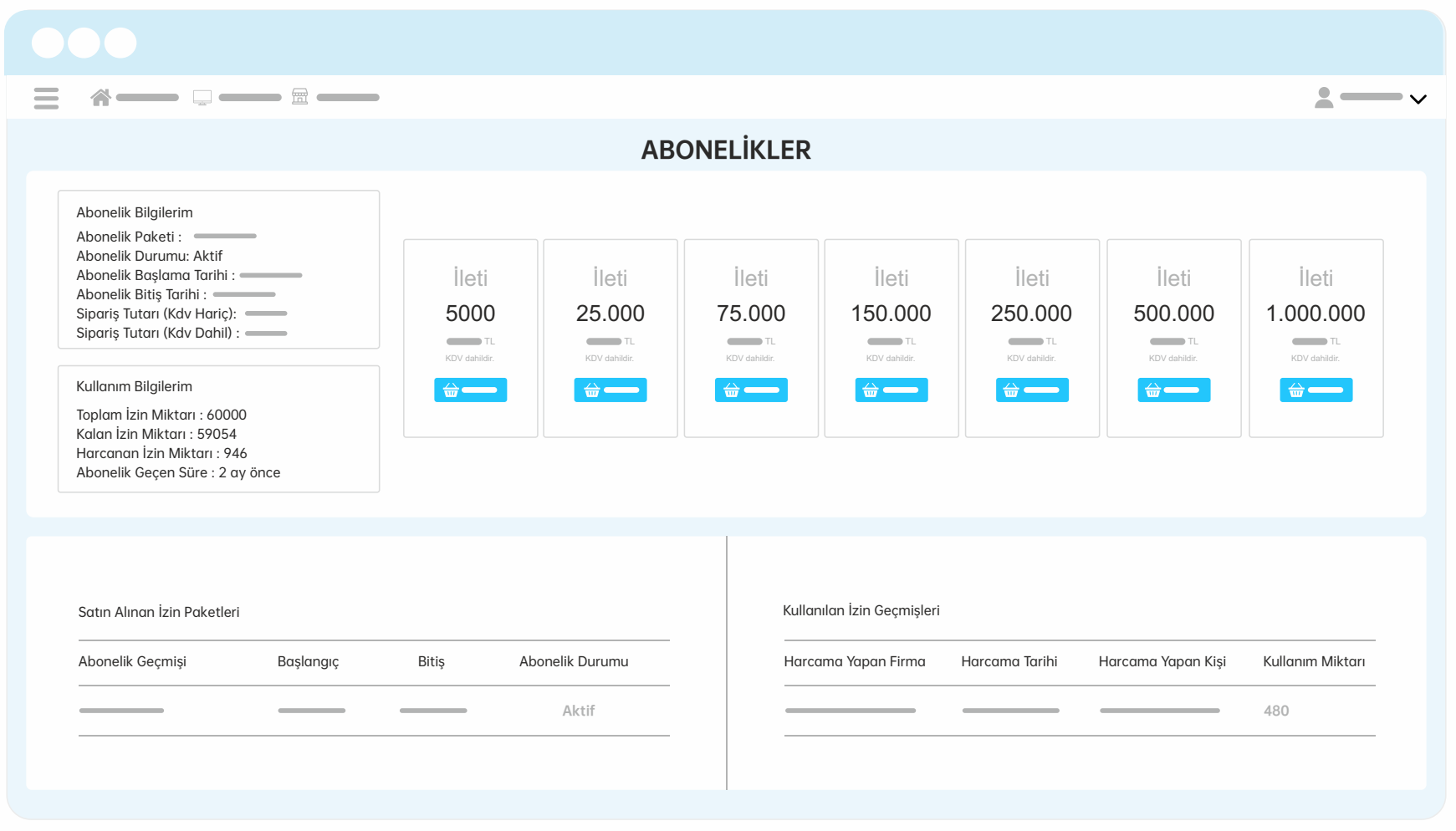

# TÜM KULLANICILARA BU SAYFADAN ERIŞEBILIRSINIZ<br>KULLANICILAR KILLANICI OLUSTURARİLİR VE KULLANICIVI DÜZENLEVERİLİ KULLANICI OLUŞTURABİLİR VE KULLANICIYI DÜZENLEYEBİLİRSİNİZ.

## Ayarlar > Kullanıcılar

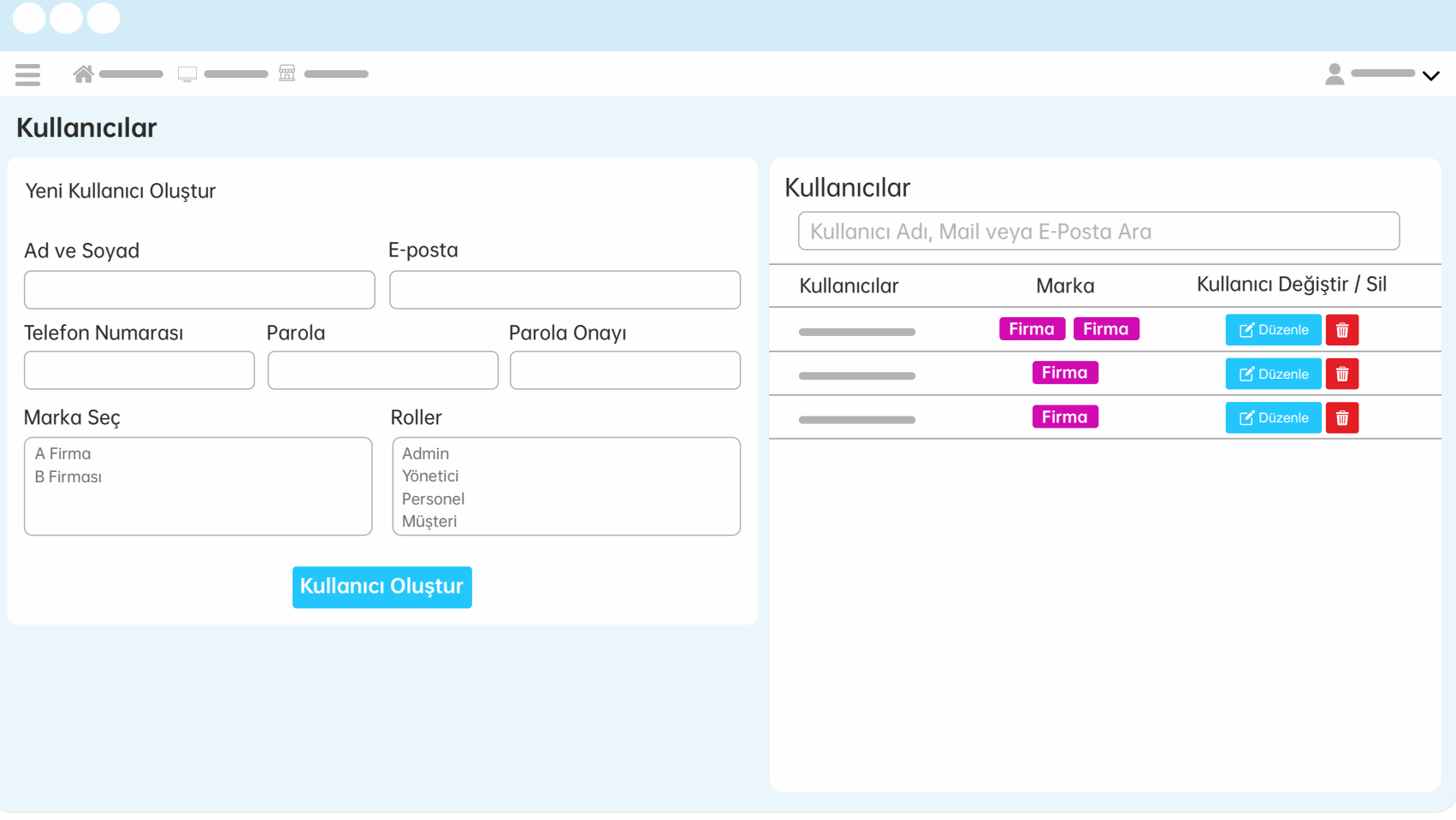

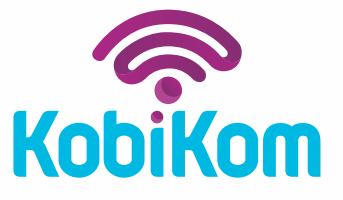

# 40 YIL ÖNCEKİ TEKNOLOJİ İLE ÇALIŞAN TELEFON SİSTEMİNE VEDA EDİP, KOBİKOM'A MERHABA DEYİN!

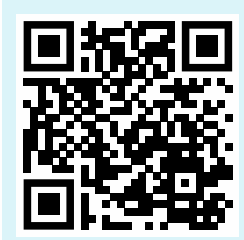

**80850 8881 444**  $\otimes$  bilgi@kobikom.com.tr **WWW.kobikom.com.tr** BİZE ULAŞIN!